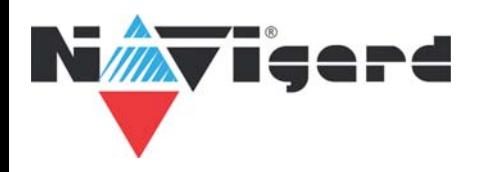

# Инструкция для автономного контроллера ТМ-01

## **1. Описание**

ТМ-01 - это автономный контроллер управления доступом, рассчитанный на одну дверь. Устройство поддерживает считыватели с интерфейсом Wiegand 26-42 или Touch memory. В памяти контроллера можно хранить до 1000 пользовательских карт и 2 мастер-карт

## **2. Технические характеристики**

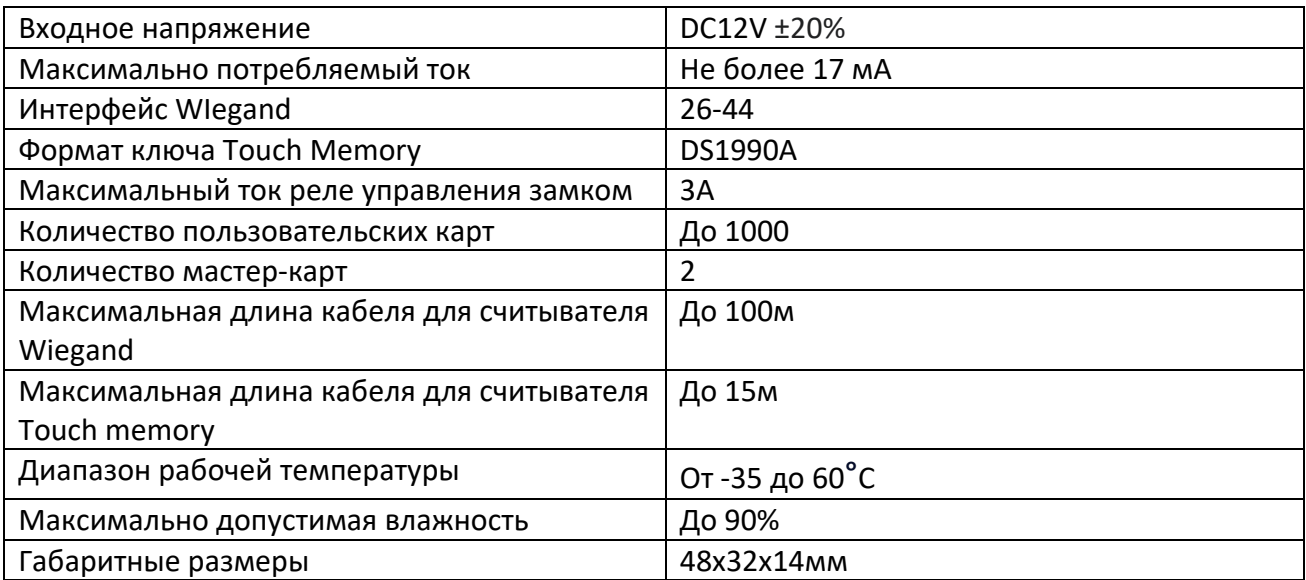

## **3. Схема контроллера и назначение перемычек**

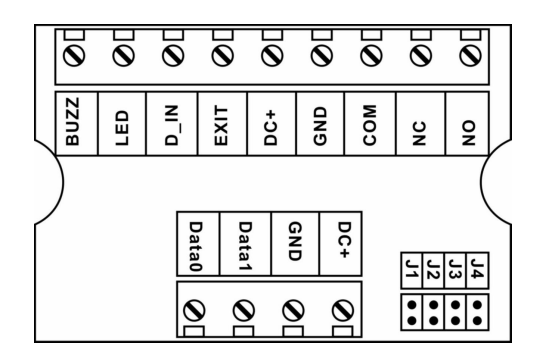

**ВАЖНО**: все операции с перемычками проводятся при отключенном питании

**\*** Триггерный режим - блокировка замка происходит только при повторном поднесении карты

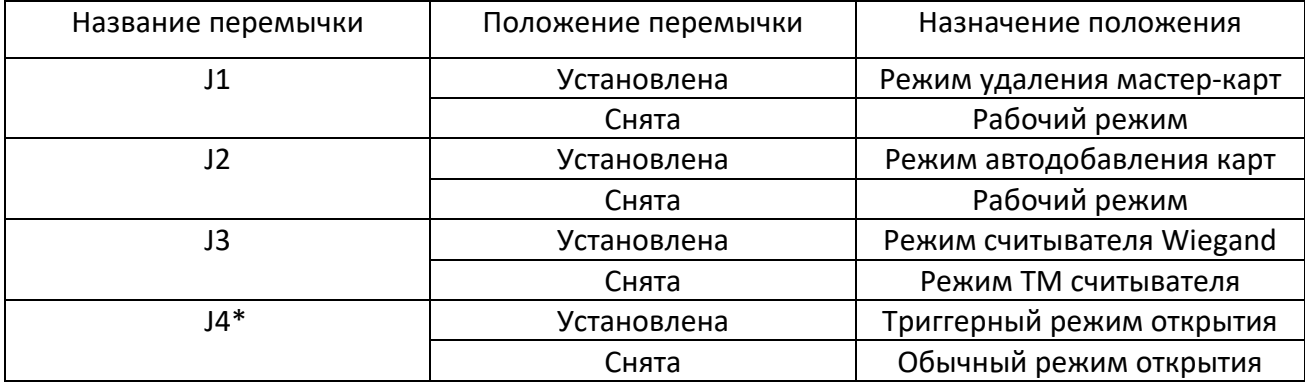

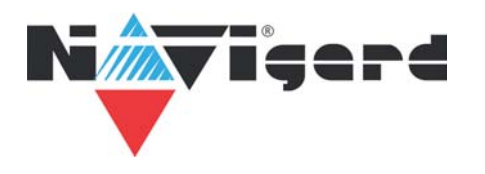

## **4. Назначение клемм и схема подключения**

#### **4.1 Назначение клемм**

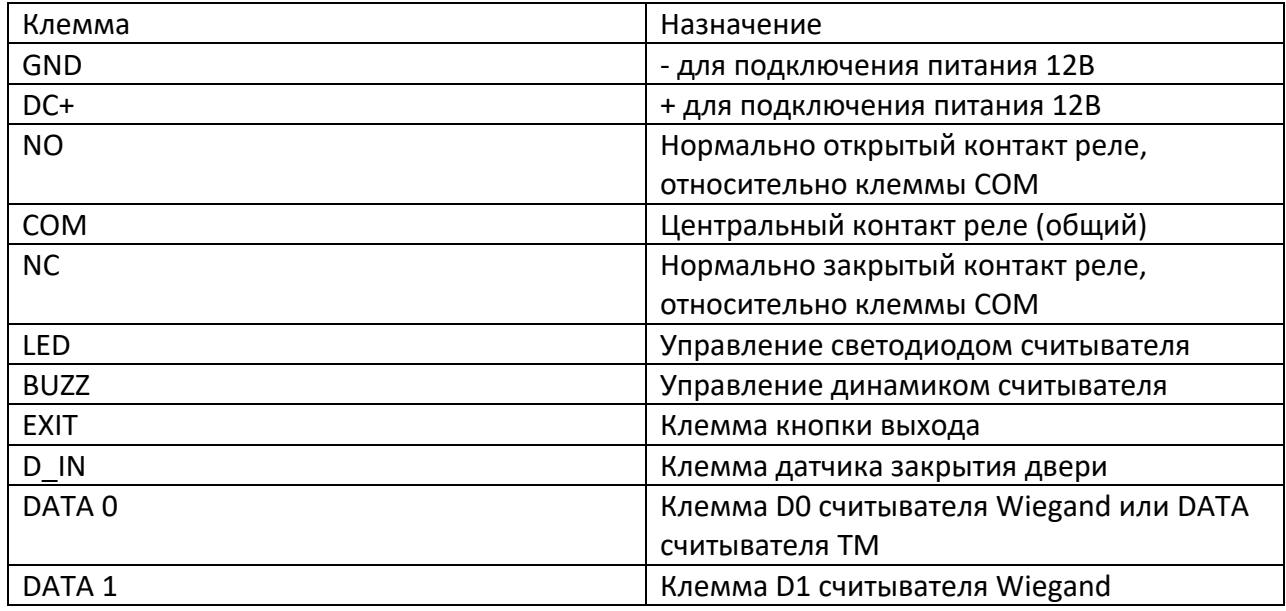

### **4.2 Схемы подключения**

### **4.2.1. Схема подключения считывателя Touch Memory**

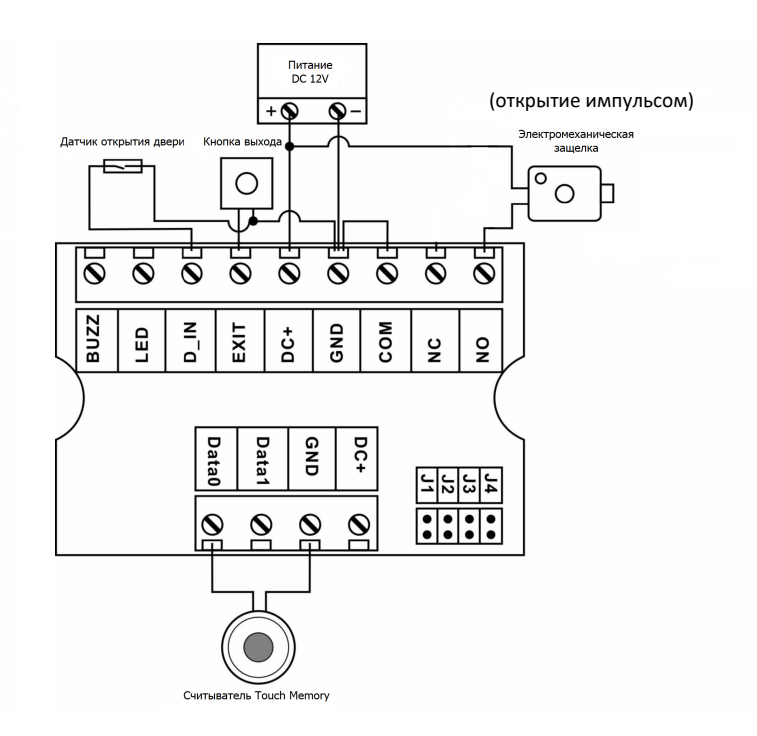

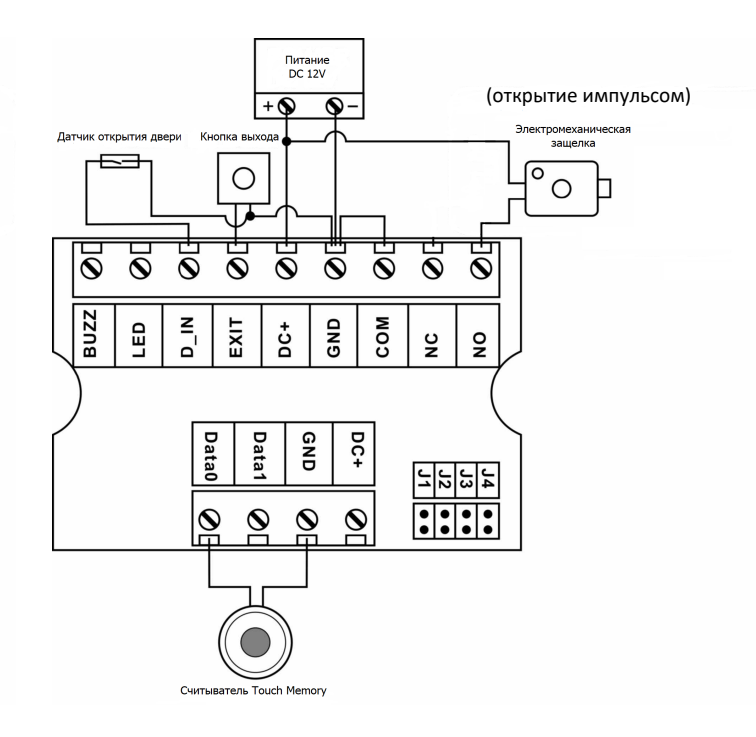

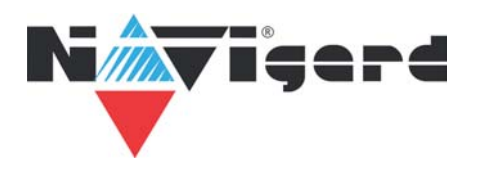

## 4.2.2. Схема подключения считывателя Wiegand

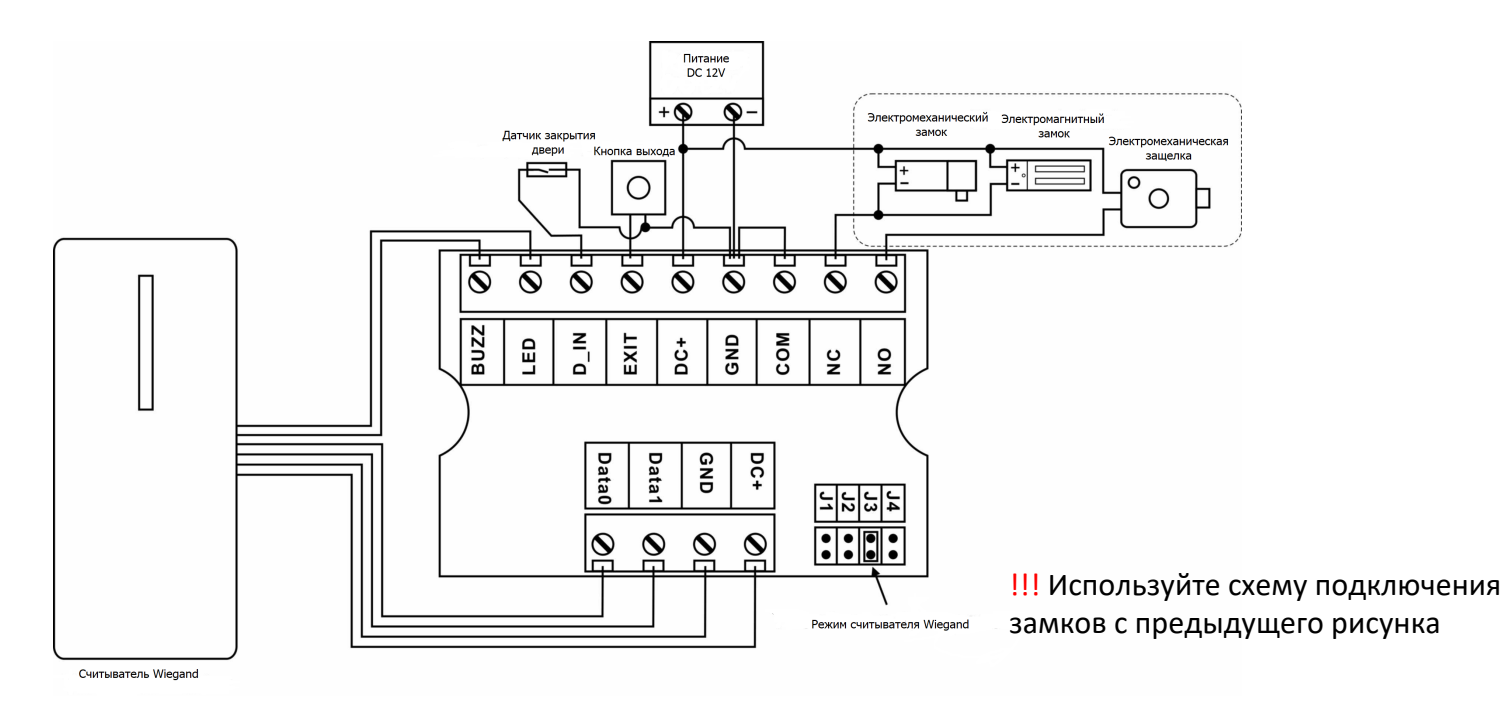

# **5. Настройка контроллера**

### **5.1. Добавление мастер-карты**

Снимите перемычку J1 при отключенном питании. После этого в течении 3 секунд будет мигать зеленый светодиод и прозвучит сигнал динамика. Поднесите к считывателю карту 1 и карту 2. После этого зеленый светодиод погаснет и контроллер перейдет в рабочий режим. Эти карты будут назначены мастер-картами.

### **ВАЖНО:**

- 1. После добавления 1 мастер-карты, контроллер будет находиться в режиме ожидания добавления мастер-карты 2, даже при перезагрузке по питанию.
- 2. Если вам нужна только 1 мастер-карта, то в режиме добавления мастер-карт поднесите мастер-карту 1 дважды.

## **5.2. Удаление мастер-карт**

Установите перемычку J1 при отключенном питании и подайте питание. После этого в течении 3 секунд будет мигать зеленый светодиод и прозвучит сигнал динамика. Затем снимите перемычку J1 при выключенном питании, и мастер-карты будут удалены. При повторной подаче питания контроллер будет находиться в режиме добавления мастеркарт.

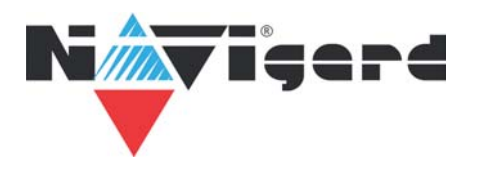

#### **5.3. Запись пользовательских карт**

#### **5.3.1. Запись пользовательских карт с помощью мастер-карты**

Поднесите мастер-карту к считывателю в рабочем режиме контроллера. Динамик контроллера издаст звуковой сигнал дважды и загорится зеленый светодиод. По очереди подносите пользовательские карты к считывателю (одно касание для каждой карты). Когда все пользовательские карты будут добавлены, поднесите мастер-карту, либо подождите 1 минуту, и после этого контроллер перейдет в рабочий режим.

## **5.3.2. Запись пользовательских карт в автоматическом режиме (только при наличии записанных мастер-карт)**

Отключите питание, установите перемычку J2, затем подайте питание. Подносите пользовательские карты по очереди. После поднесения каждая карта будет записана.

### **5.4. Удаление пользователей**

### **5.4.1. Удаление всех пользователей**

В рабочем режиме поднесите мастер-карту к считывателю, и загорится зеленый светодиод. Удерживайте кнопку выхода в течении 5 секунд (либо имитируйте ее нажатие путем замыкания соответствующих клемм). Через 5 секунд динамик издаст звуковой сигнал и начнет мигать зеленый светодиод. После этого все пользовательские карты будут удалены. Для перехода в рабочий режим дважды поднесите мастер-карту к считывателю, либо подождите 1 минуту.

#### **5.4.2. Удаление конкретного пользователя**

В рабочем режиме дважды поднесите мастер-карту к считывателю, после чего динамик дважды издаст звуковой сигнал и начнет мигать зеленый светодиод. Поднесите к считывателю карту того пользователя, которого необходимо удалить, и он будет удален из памяти контроллера. Для перехода в рабочий режим дважды поднесите мастер-карту к считывателю, либо подождите 1 минуту.

#### **5.5. Настройка времени открытия замка**

В рабочем режиме поднесите мастер-карту к считывателю, после чего динамик дважды издаст звуковой сигнал и загорится зеленый светодиод. После этого удерживайте кнопку выхода (либо имитируйте ее нажатие путем замыкания соответствующих клемм). Каждую секунду динамик будет издавать звуковой сигнал со вспышкой зеленого светодиода. Количество изданных динамиком звуковых сигналов - это количество секунд нахождения замка в открытом состоянии.

**ВАЖНО:** допустимое время открытия замка от 1 до 128 секунд, заводская настройка 3 секунды

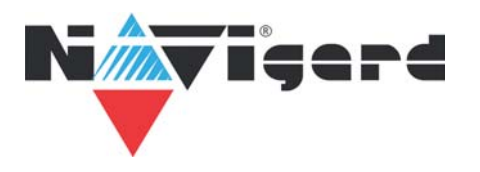

### **5.6. Триггерный режим**

Установите перемычку J4 при отключенном питании. Подайте питание, и контроллер перейдет в триггерный режим. При первом поднесении карты, замок изменит состояние на противоположное. При втором поднесении карты, замок вернется в изначальное состояние.

# **6. Интерфейс считывателя**

Установите перемычку J3 и подайте питание. Контроллер будет работать в режиме Wiegand Снимите перемычку J3 и подайте питание. Контроллер будет работать в режиме Touch Memory

# **7. Датчик открытия двери**

К контроллеру можно подключить внешний датчик открытия двери. Когда дверь будет открыта с помощью аутентификации пользовательской карты, прозвучит сигнал динамика, и дверь сразу закроется. Звуковой сигнал динамика прекратится, и время закрытия двери будет сброшено.